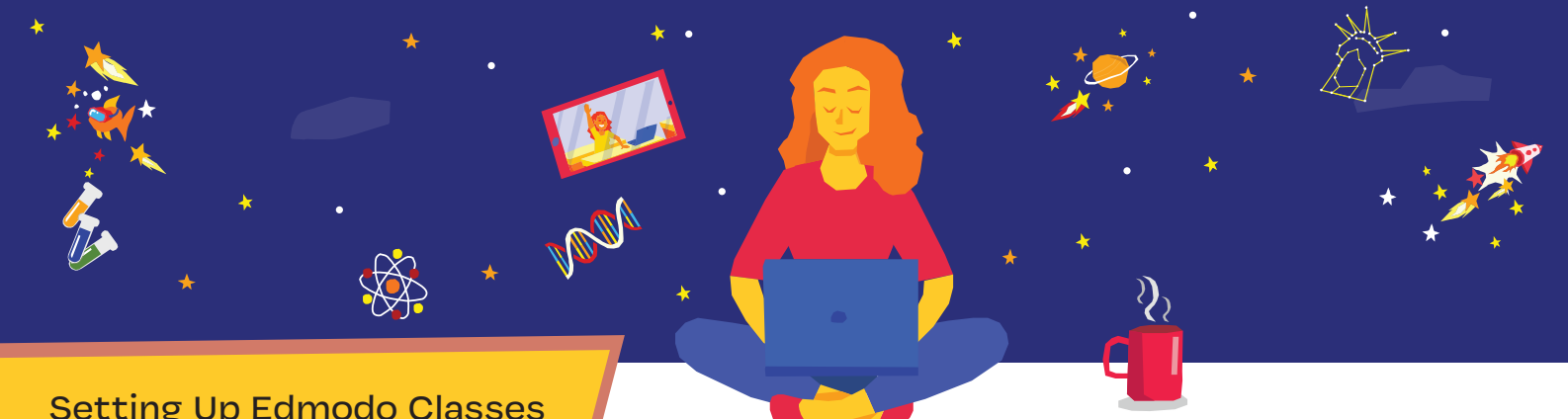

## Setting Up Edmodo Classes for Distance Learning

*By Kate Baker Senior Community Engagement Manager and Teacher*

Educators can use technology to deliver instruction and assess student learning in an efficient manner even during times of school suspension. If your school has closed and you are struggling to find a way to deliver instruction to your students, there are many tools you can use to send information, assign work, and give your students a space to collaborate. **Edmodo supports teachers and students in and out of the classroom, and setting up a class for distance learning is easy!**

To set up your class for distance learning on Edmodo, you will first need to determine the mode in which the learning will occur. Do you want to meet with your students synchronously online or provide them with lessons and assessments to complete in a specific time frame? You can do both with Edmodo!

For a **synchronous online learning experience,** you need to determine the content and schedule of the experience. Students and parents need to be informed of the schedule prior to class time and have access to the necessary technology to engage in the online class. Teachers would prepare for this experience just as they do for an in-person class experience, but rather than teaching the class in-person, the teaching will occur online via a live-video stream such as YouTube Live, Google Hangout, Zoom, or Skype. Students can demonstrate understanding using various edtech tools and activities, including but not limited to Quizlet, Flipgrid, Quizizz, and Actively Learn.

An **asynchronous online learning experience** will be more flexible in that students will be able to choose when to complete the work that needs to be turned in by a specific due date, but the teacher will need to organize the scope of the learning and prepare all materials prior to informing students about the asynchronous class time. Teachers can use flipped learning strategies for creating video lessons that students can watch at home and students can complete learning activities that demonstrate understanding according to their schedule.

Whether conducting an asynchronous or synchronous learning online classroom experience, Edmodo is here to help!

## Step 1: Create Your Class

Create an enclosed, safe community space for you and your students with an Edmodo Class. Edmodo Classes can be accessed via the web and Android or iOS mobile app.

- Log in or create your Edmodo account.
- Go to the Classes tab and select Class Management in the top bar.
- Click on the blue plus (+) button and select Create Class.
- Fill in the appropriate information.

## Step 2: Add Students to Your Class

After creating the Class, invite your students to join with a code, join URL, or an email invitation. You can also create Student accounts and add them directly to your Class.

## Step 3: Load Your Class with Resources and Learning Activities

- Create Notes for Announcements, Agendas, and Class Discussions
	- Inform your students and parents about the schedule for the online learning.
	- Include links and attachments to resources.
	- Attach your recorded video or include a link to a video conference live stream.
	- Compose a post for all students to see and respond to as a comment. Threaded replies are a great way for students and teachers to reply to one another
- Create a Poll or Wellness Check for a Quick Class Check-In
	- Ask for your students' anonymous opinion on a topic or answer to a question in a Poll.
	- Inquire about students' well being with a Wellness Check. Responses are anonymous to the class, but teachers can see student selections. During this stressful time, Wellness Checks provide a quick way for students to know that you are interested in knowing their emotional status
- Create a Quiz to Check Understanding
	- Replace paper worksheets with an Edmodo Quiz for formative assessments.
	- Use an Edmodo Quiz as a checkpoint before moving on to the next unit of instruction.
- Create an Assignment for Capturing Student Learnings
	- The directions of your assignment should provide an overview of the lesson and have any resources attached. A good template to follow:
		- Objectives of the Lesson
		- Steps to complete the lesson and assignment
		- Resources to use to complete the assignment
		- Timeline for completion
		- Scoring rubric and information
- Create Small Groups for Unit Instruction or for a Space for Group Work
	- Create and load small groups with organized content for a unit. All students in the class can be added to this small group.
	- Create and add a few select students to a small group where they can work together in a collaborative space

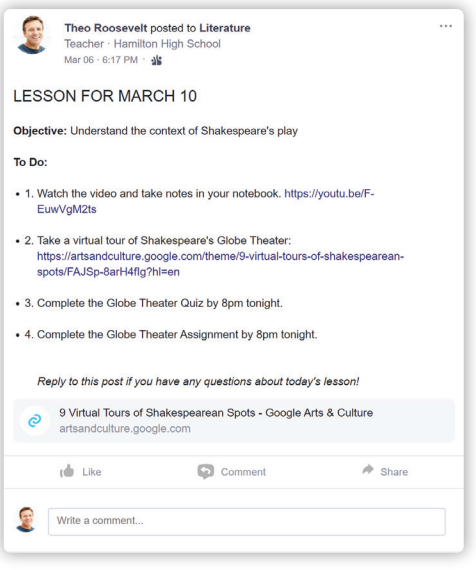

An example Note for next day's agenda.

We hope this guide helps you quickly set up your classes on Edmodo for distance learning! Please reach out to our team if you have any questions. You can also find and share strategies with other teachers on Edmodo by using the hashtags #bettertogether #coronasafety.

Check out an interactive guided tour of an Edmodo Class by using this QR Code:

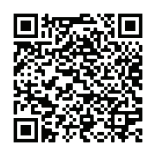

To schedule a consultation for Edmodo's Enterprise Solution, email our team at schools@edmodo.com